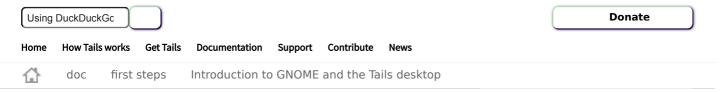

English DE ES FR IT PT RU

# Introduction to GNOME and the Tails desktop

The desktop environment used in Tails is  $\underline{\mathsf{GNOME}}$ . This page describes some important features of the desktop in the context of Tails.

- I. Top navigation bar
  - 1. Activities overview
  - 2. Applications menu
    - a. Favorites submenu
  - 3. Places menu
  - 4. Tor status and circuits
  - 5. Universal access
  - 6. Keyboard layouts
  - 7. System menu
    - a. Networking
    - b. Screen locker
    - c. Suspend
- II. Desktop shortcuts
- III. The Files browser
  - 1. a. Tails
    - b. Support
    - c. Contribute
    - d. About us
    - e. News

# Top navigation bar

In the upper left corner of the screen there is one button and three menus:

- the **Activities** button
- the Applications menu
- the Places menu

#### **Activities overview**

To access your windows and applications you can either:

- Click on the **Activities** button.
- Throw your mouse pointer to the top-left hot corner.
- Press the **Super** ( ) key on your keyboard.

You can see your windows and applications in the overview. You can also start typing to search your applications, files, and folders.

# Applications menu

The **Applications** menu provides shortcuts to the  $\underline{\text{included software}}$  and to GNOME configuration utilities.

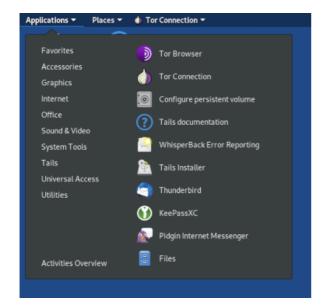

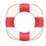

Help: to access the GNOME Desktop Help choose Utilities ➤ Help

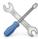

**Settings**: to change various system settings such as keyboard, mouse and touchpad, or displays, choose **System Tools** ➤ **Settings**.

To learn about the many keyboard shortcuts in GNOME, open the *Settings* utility and choose **Keyboard Shortcuts**.

By default, any such customization is reset when shutting down Tails. Read the documentation on the  $\underline{\text{Persistent Storage}}$  to learn which configuration can be made persistent across separate working sessions.

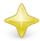

About Tails: to know the version of Tails that you are currently running, choose Tails ➤ About Tails

#### Favorites submenu

In the **Favorites** submenu, a few shortcuts allow you to launch the most frequently used applications:

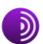

**Tor Browser** to browse the web anonymously and uncensored See our documentation on browsing the web with *Tor Browser* 

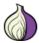

**Tor Connection** to connect to the Tor network See our documentation on connecting to Tor

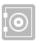

**Configure persistent volume** to create and configure a Persistent Storage on your Tails USB stick See our documentation on the Persistent Storage

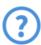

Tails documentation to open an offline version of the Tails website and documentation, embedded in Tails

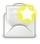

**WhisperBack Error Reporting** to report problems about Tails to our team See our documentation on reporting an error

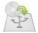

Tails Installer to clone Tails to another USB stick

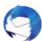

#### Thunderbird email client

See our documentation on emailing and reading news with *Thunderbird* 

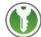

## **KeePassXC** password manager

See our documentation on managing passwords with KeePassXC

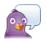

#### **Pidgin Internet Messenger**

See our documentation on chatting with Pidgin and OTR

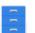

#### Files browser

See our documentation on the Files browser

## Places menu

The **Places** menu provides direct access to different folders and storage media.

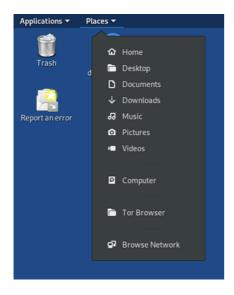

## Tor status and circuits

The Tor status icon and *Onion Circuits* allow you to view the status of Tor.

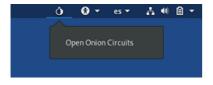

See our documentation on Onion Circuits.

## Universal access

The universal access menu allows you to activate the screen reader, screen keyboard, large text display, and other accessibility technologies.

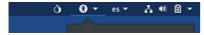

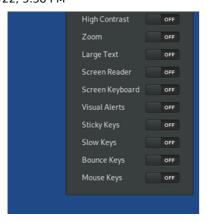

See our documentation on accessibility.

# **Keyboard layouts**

The keyboard layout menu allow you to change the keyboard layout and input method for non-Latin scripts.

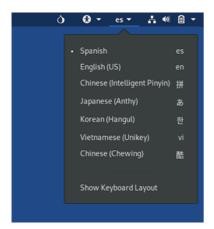

# System menu

In the top-right corner of the top navigation bar, the system menu allows you to manage your settings, connect to a Wi-Fi network, and restart your computer.

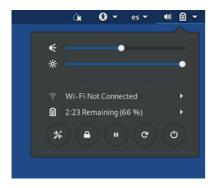

## Networking

From the system menu, you can choose which Wi-Fi network to connect to.

See also the documentation on connecting to a network.

### Screen locker

Click on  $\boldsymbol{Lock}$   $\boldsymbol{screen}$  to lock your screen with a password.

• If you set up an <u>administration password</u> when starting Tails, you can unlock your screen with your administration password.

Your screen will automatically lock after some time if you have set up an administration password. To disable this behavior, execute the following command in a terminal:

 ${\tt gsettings} \ {\tt set} \ {\tt org.gnome.desktop.screens} \\ {\tt set} \ {\tt lock-enabled} \\ {\tt false}$ 

 Otherwise, you can set up a password to unlock your screen when locking your screen for the first time.

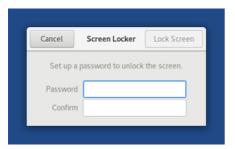

## Suspend

Click **Suspend** to suspend your computer.

While suspended, your computer is not computing anymore but is still powered on, like if it was standing still but still alive.

To resume from suspend and go back to the Tails desktop, push the power button of your computer.

If you remove your Tails USB stick while suspended, your computer will not shut down immediately and will only shut down when resuming.

An attacker with physical access to your computer and capable of finding your screen locker password or setting up a <u>cold-boot attack</u> can compromise your Tails while suspended.

For more security, shut down Tails entirely.

# **Desktop shortcuts**

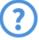

Tails documentation to open an offline version of the Tails website and documentation, embedded in Tails

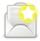

**Report an error** to report problems about Tails to our team See our documentation on reporting an error

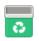

Trash, where the "deleted" files are moved

# The *Files* browser

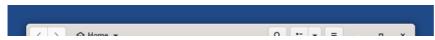

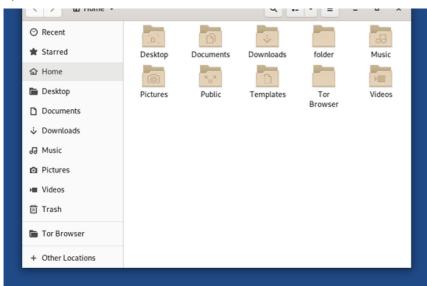

To open the Files browser, you can either:

- Choose Applications ➤ Accessories ➤ Files.
- Open one of the shortcuts from the Places menu.

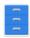

To connect to a remote SFTP (SSH File Transfer Protocol) server:

- 1. Choose **Other Locations** in the sidebar of the *Files* browser.
- 2. Specify an SFTP server in **Connect to Server** at the bottom of the right pane. For example:

ssh://user@example.com/

3. Click Connect.

| Tails           | Support       | Contribute      | About us           | News                         |
|-----------------|---------------|-----------------|--------------------|------------------------------|
| Home            | FAQs          | Report an error | Contact            | Subscribe to our newsletter: |
| How Tails works | Known issues  | Translate       | Mission and values |                              |
| Get Tails       | Warnings      | Source code     | Social contract    | Subscribe                    |
| Documentation   | Accessibility | GitLab          | Sponsors           |                              |
| Support         | Upgrade       | Roadmap         | Code of conduct    |                              |
| Contribute      |               | Donate          | License            |                              |
| News            |               |                 | Jobs               |                              |